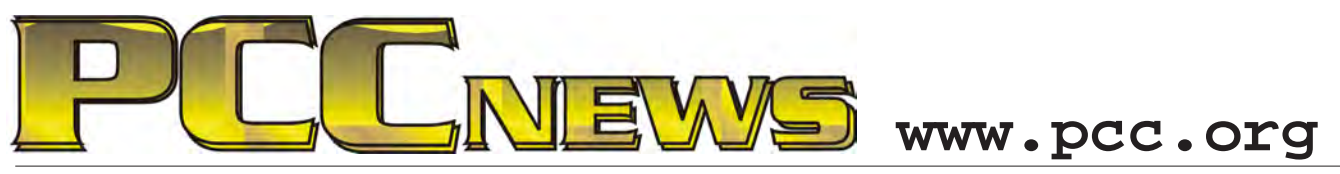

May 6, 2011 7:30 pm Main Meeting *Volume 23 Number 9*

## **How Small Is Your Computer?**

*Computers are constantly changing. Tablets and Smartphones now have more computer in them than our Desktop PCs had five years ago.*

*you recommend it to your enemies?) Are you interested in the new Tablet PCs? Why do you want one? Why don't you want one? Speak out on the draws and drawbacks of the new* 

*This month, a call to you (no pun intended). As savvy computer users, many of you have adopted the new form factors of Smartphones and Tablets. We want to know what you use and how you use it. Bring your iPad,* 

*iPhone, Android tablet or Android Smartphone to the meeting and show it off. What do you like about it? What don't you like about it? Would you get it again? Would you recommend it to your friends? (If you hate it, would* 

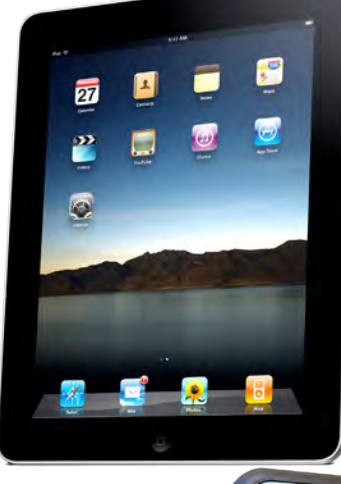

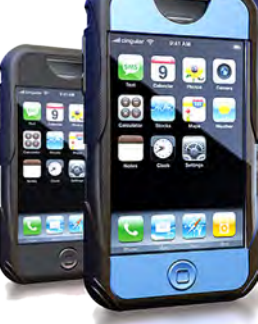

*As a computer group, we want to show you the latest and greatest. As a users group, we want to hear from you about what you like and what you don't about these new computers. PC Community is about sharing information.*

*form factor as you see them.*

*Come to the Main Meeting at the Calgary Baptist Church at 28924 Ruus Road in Hayward. Share your thoughts and hear what others think. See you there!*

> *Expiring Memberships...........................8 SIG Meeting Info ...................................9 Penguin Partition..................................9 Main & Exec. Meeting Minutes...........10 PCC Events Calendar...........................12*

**This month, by popular request, we are pleased to offer another external hard drive, the**  THE THIS MOON THIS MOON THIS MOON THIS MOON USE THIS MOON USE OF THIS USB 2.0 ST310005EXA101-RK. Seagate external desktop drives provide extra **Seagate 1TB USB 2.0 ST310005EXA101-RK.** Seagate external desktop drives provid **storage for your ever-growing collection of files. Instantly add space for more files, consolidate all of your files to a single location, or free-up space on your computer's internal drive for improved performance. Setup is straight forward, simply plug in the included power supply and USB cable and you are ready to go. And, it's YOURS for the price of a raffle ticket!**

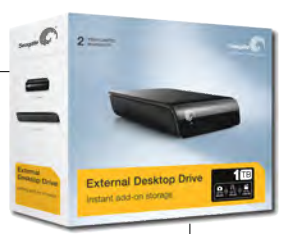

Tickets are  $\frac{1}{2}$  each, available where you sign in. Need not be present to win.

### **What's Inside:**

*Map & Directions to Main Meeting .....3 Short & Simple Tips ..............................4 DIY Project:Add An Extra Hard Drive 5*

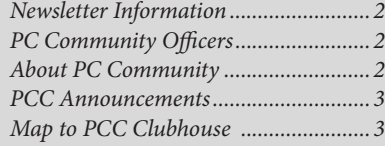

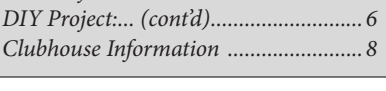

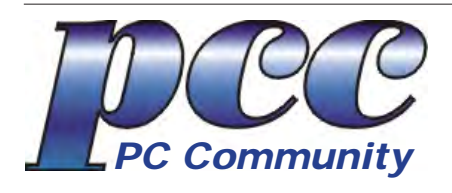

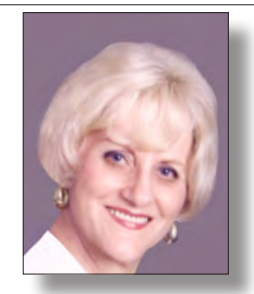

**EDITOR lcms@pacbell.net Elsie Smith Associate Editor: Jan Fagerholm**

#### Online Editor: Diane George

Contributors: Bayle Emlein, Jan Fagerholm, Diane George, Chuck Horner and Elsie Smith.

Deadline: Copy must be submitted no later than the second Saturday prior to the main meeting. Check the newsletter calendar for the date. Submissions should be made by e-mail to the editor, **lcms@pacbell. net**. Advertising rates are available from the editor<sup>-</sup>

Contents © 2010 PC Community, except as noted. Permission for reproduction in whole or in part is granted to other computer user groups for internal, non-profit use, provided credit is given to PC Community and to the authors of the material.

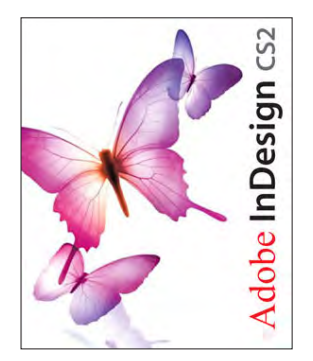

Adobe InDesign CS2 is used to publish PCC News

*PCC News* is the monthly newsletter of PC Community (PC Clubhouse) P.O. Box 55513 Hayward, CA 94545-0513

## **PCC Officers and Staff**

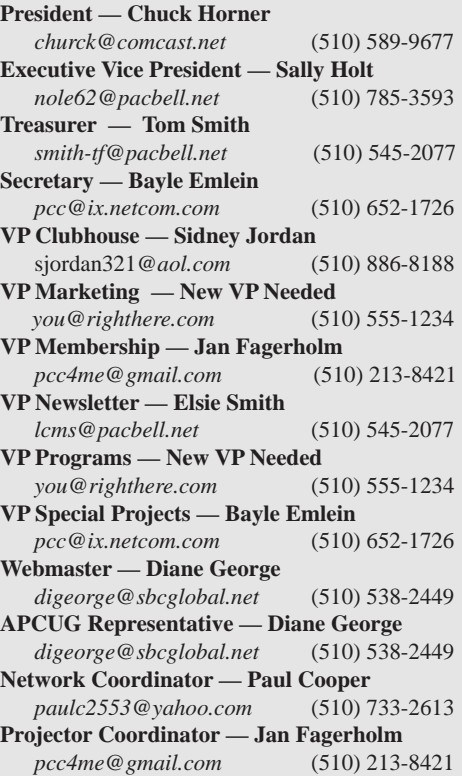

## **Board of Directors**

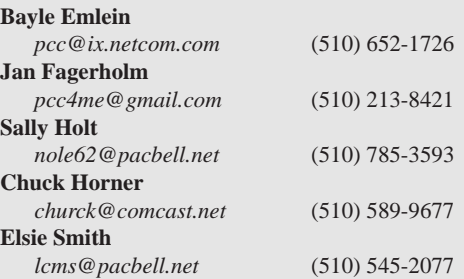

#### **Clubhouse Hours**

The Hayward Adult School has changed its schedule, affecting the Clubhouse hours. Schedule is as follows:

Wednesdays - 4:00 PM to 7:00 PM Saturdays: 8:30 AM to 1:00 PM Clubhouse Phone # **510-537-4138**

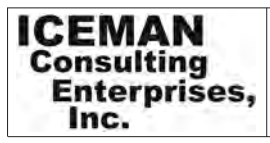

*Thanks to PCC Member Chris Yager, ICEMAN Consulting Enterprises, Inc., for printing PCCNews.* iceman@prado.com - (510) 317-5900

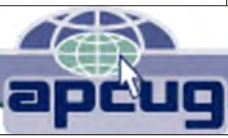

## **About PC Community**

PC Community is a computer users group for people who wish to expand their knowledge and experience of personal computers and software. This is accomplished through monthly general meetings of the full membership where major industry vendors present information, and through smaller focus groups (Special Interest Groups, or SIGs) where members meet to share common computer interests. The group's monthly Main Meeting takes place at Calvary Baptist Church, 28924 Ruus Road, Hayward, at 7:30 P.M. on the first Friday of each month.

PC Community is dedicated to community service, providing enabling technology to people with special needs, working in the community to obtain computer equipment, and working with other computer groups to help people extend their lives through computer technology.

PC Community has a Web site at **http://www.pcc.org**.

Membership dues are \$35.00 per year. \$20.00 for educational and seniors(65 and over), and \$45.00 for family per year. Call 510-213-8421 for more information, or write to PC Community at the address on this page.

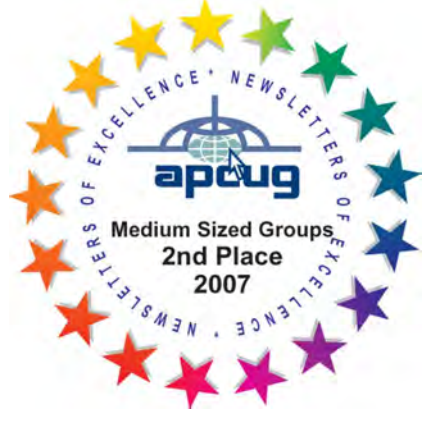

*PCC is a member of the Association of Personal Computer User Groups (APCUG)* 

## **PCC Announcements O'Reilly - Books and Media**

**Review a Book:** Review an O'Reilly book and get

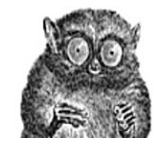

published in the PCC Newsletter and on the PCC Web Site. Find a book that interests you at www.oreilly.com, e-mail me the name of the book and ISBN so I can order it for you. PCC requires a deposit from you in the amount of the User Group price, a 35% discount. You have 60 days to complete the review, at which time the deposit is refunded and you keep the book.

Elsie Smith - PCC UG Representative to O'Reilly **lcms@pacbell.net or 510-545-2077**

## **PCC Recycle Program is Back, Bigger and Better!**

Your used **toner cartridges,** old **cell phones**, used **inkjet cartridges**, old **PDAs** and defunct **iPods** are valuable. Don't toss them in your trash to be used as landfill. They are worth something to PCC and other groups, either in the form of exchange or as discount on products at some local retailers. This not only helps PCC, but also helps our community. You can drop

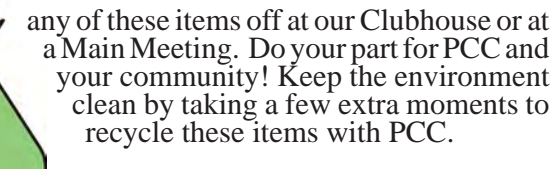

contact: **Chuck Horner churck@comcast.net 510-589-9677**

## **Directions to the PCC Main Meeting**

**From All Directions:** take 880 to the Tennyson Road exit in Hayward. Take the exit toward the hills. Proceed northeast on Tennyson Rd. about 0.7 mile to the 5th stoplight. This will be Ruus Road.

Turn right on Ruus Road and proceed southeast for about 0.4 mile. Look for Calvary Baptist Church on your left.

Turn left into the driveway into the parking lot. Parking is available anywhere from the driveway to the back of the lot.

**Tennyson Rd.** 

Look for the PCC signs.

## **Directions to The PCC Clubhouse**

**From 880:** take the A St. exit East (toward the hills). Immediately after crossing the overpass, turn left at the light onto Princeton. Go straight ahead to Sunset Ave, then turn right. After half a block, turn right into the driveway where the playing field meets the parking lot. Drive all the way back past two fences. When facing the Gym, the clubhouse entrance is on the left side.

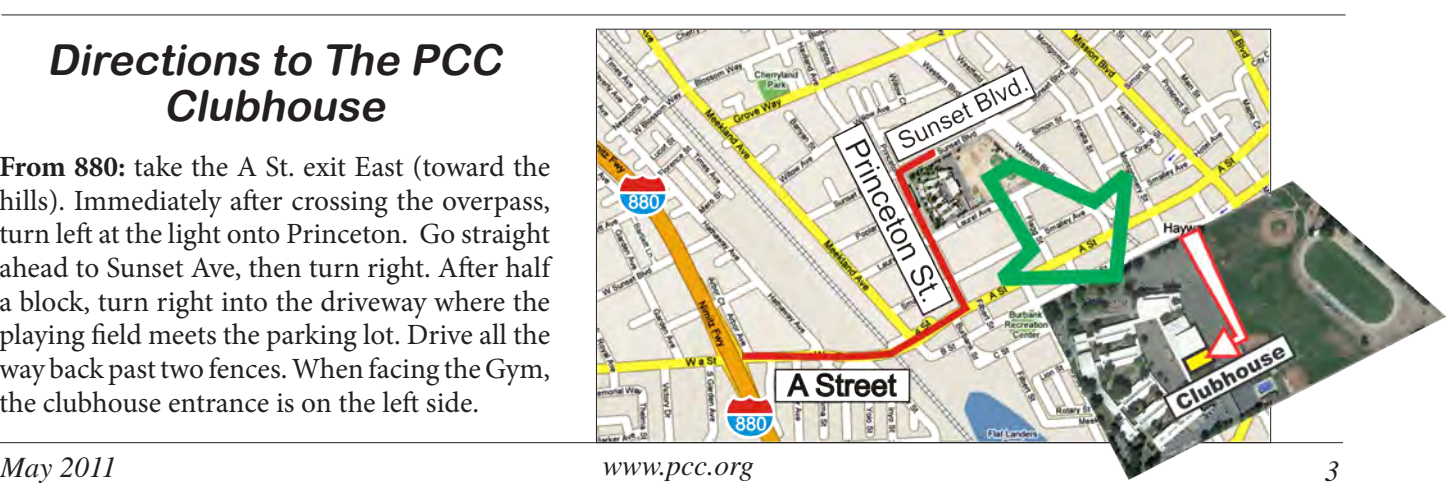

## READERS' TIPS

Reprinted with permission from SmartComputing. Visit http://www.smartcomputing.com/groups to see what Smart Computing can do for you and your user group.

*Compiled by Nathan Lake*

Have you come across a fast, easy way to solve a computing problem? We'd love to hear about it! If you have a great tip you'd like to share with Smart Computing's readers, just email it to us at readerstips@ smartcomputing.com.

Please include your first name, last name, and address so that we can give you credit if we print the tip. Try to limit your tip to 200 words or fewer. Not all tips received will be printed, and tips will be edited for length and clarity.

# Short & Simple Tips To Make Things Easier

#### *Keeping Your Place*

When reading a long article online, many of us use the mouse scroll wheel to move the page up or down. I find that when I scroll down, it's very easy to lose my place, so I highlight a word or line of the text to mark the point where I have read to. Then, I use the mouse wheel to scroll down until the highlighted section of text is at the top of the screen.

#### **Jim B., Hendersonville, N.C.**

#### *BCC Tip*

When I send notices to my square dance friends, I do not use Bcc (blind carbon copy) because all of the dancers already know each other. If I were to use Bcc, the receiver would not know if anyone else in the group got the email, and he may forward the email. In a case where everyone in the email address list knows each other, you may be better served to avoid Bcc, so that no one receives duplications.

#### **Peter F., Guelph, ON**

#### *CHKDSK In Windows 7*

In Win7, Microsoft changed the way that you open CHKDSK (Check Disk; a utility that's designed to check your hard drive for errors) from Windows Vista or Windows XP. Click Start, click All Programs, select Accessories, and right-click Command Prompt. Click Run As Administrator and, if necessary, enter an administrative-level username and password. In the Command Prompt window, type **chkdsk** and press ENTER. Win7 will then test the hard drive on your computer for errors.

#### *Melting Chipsets*

My computer died without warning a couple of weeks ago, and my friend who checked it out said that the motherboard had failed. The chipset had a heatsink on it, and he showed me how the thermal pad had melted away, which caused the chipset to overheat. Oddly enough, the same thing happened to a friend's computer a couple of weeks before. We found a replacement motherboard on the Internet, and when my friend installed it, he put a small fan on the heatsink above the chipset to move the heat away from the motherboard.

#### **Ivan G., Long Beach, Calif.**

#### *Change Text Size In A Web Page*

If the text on your screen is too small to read, hold down the CTRL key and use the scroll wheel on your mouse until the text size is large enough to comfortably read. Scrolling the opposite direction with the mouse's scroll wheel will decrease the text size.

#### **Ron M., Kitchener, ON**

#### *Unique & Unusual Passwords*

The best passwords contain three components, including letters, numbers, and other characters. I've found that using your profession is a good way to come up with a secure password. As a chemist, I use chemical formulas, such as 2H2+02=2H20, to create secure passwords that I can easily remember. Professions of mathematics, physics, biology, medicine, and literature, among others, could make up the same type of complex passwords. For example, you could choose your favorite author + author's birthday + book title + genre. Be creative and you'll come up with a complex password that's easy to remember.

**Jeff W., Lebanon, N.H.**

#### **Frank G., East Greenville, Pa.**

#### Computers & Electronics

Reprinted with permission from SmartComputing. Visit http://www.smartcomputing.com/ groups to see what Smart Computing can do for you and your user group.

# **DIY Project:**

Add An Extra Hard Drive

S pring cleaning only goes so far.<br>
You can donate, recycle, or throw<br>
away the unwanted stuff in your<br>
basement, but the data on your compring cleaning only goes so far. You can donate, recycle, or throw away the unwanted stuff in your puter just keeps growing and growing.

Some of us have a digital photo accumulation problem, especially now that today's multi-megapixel cameras churn out multi-megabyte shots. Other users collect so much music that it would overflow their shelves in CD form. And heaven help the souls who love to download and save video clips instead of just streaming them.

Media files aren't always the reason to consider adding storage capacity with a new hard drive, however. Office suites and OSes seem to balloon with every new version. Games are getting bigger, too, just like the themes, menus, templates, and sample content that come with videoediting software.

Follow along as we install a new SATA (Serial Advanced Technology Attachment) internal hard drive in a desktop PC running Windows 7. It's a simple procedure that's roughly

the same for WinXP/ Vista PCs.

#### **Installation**

Once you've acquired a new hard drive, make sure that you treat it kindly. Don't drop it or knock it against anything. Also, dispel any static buildup in your body by touch-

This computer case has plenty of unused bays for 3.5-inch drives. ing a metal desk or lamp (or similar) before you touch the drive or your computer.

**1.** Shut off the PC. Unplug its power cord and then open its case by removing its side or top panel.

Near your existing hard drive or SSD (solid-state drive),look for an unused bay sized for a 3.5-inch or 2.5-inch (wide) drive.

That's where your new drive can go. If you need to, you can adapt a drive to fit in a 5.25-inch CD/DVD bay with some inexpensive brackets. And in a pinch, an SSD should be light enough and resilient enough to be mountable with Velcro or doublesided tape.

Speaking of SSDs, falling prices are making these a more attractive option in a non-booting role. You can put an SSD's modest but

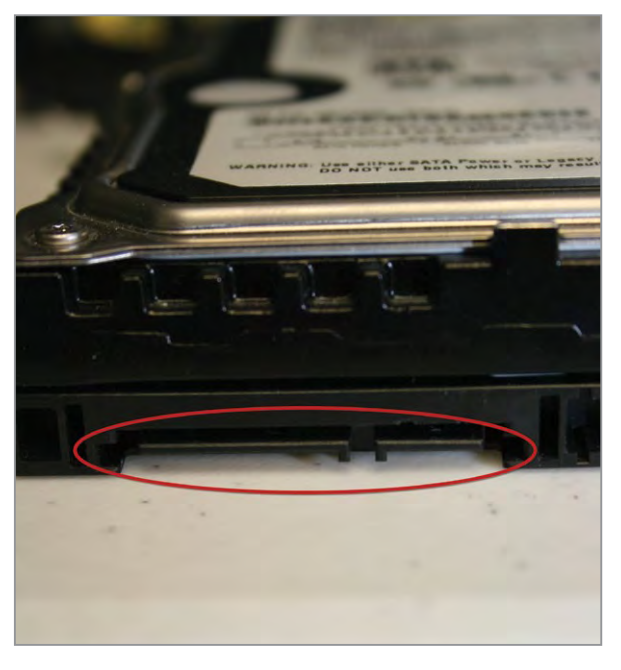

The rear edge of this hard drive shows its L-shaped SATA connectors. The power connection is the longer one on the left.

> whip-quick capacity to best use as a place to put apps, demanding games, video-editing workspace folders, and even the OS's swap file (virtual memory). Alternatively, a hybrid drive can yield much of an SSD's benefits with a hard drive's bigger storage space.

> Finally, if you bought an Advanced Format and/or 3TB (terabyte) hard drive, read the sidebar in this article before you proceed.

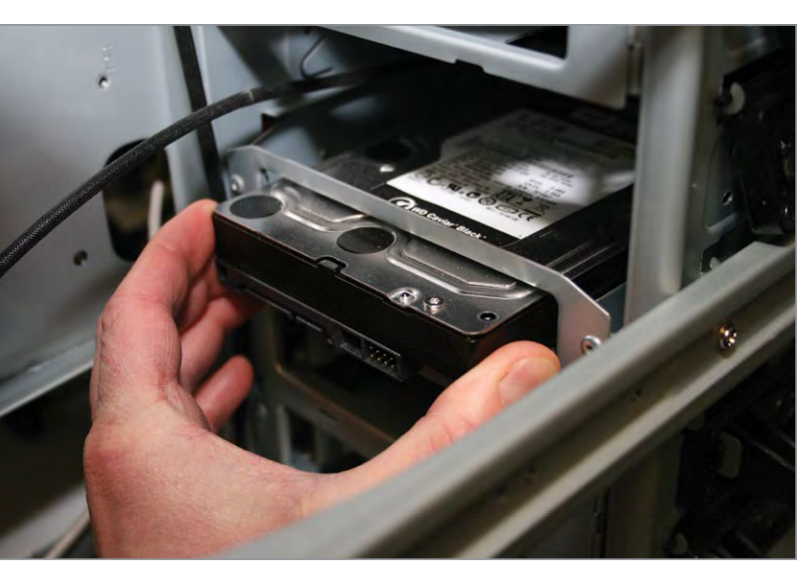

**2.** Gently slide the new hard drive into the spare drive bay. Its data and power connectors should be facing the PC's motherboard. If possible, mount the drive so that there's some ventilation space between it and other objects, such as your boot drive or the drive bay floor.

Next, secure the drive in place with its four included screws. If you're using screws *continued on page 6*

#### Computers & Electronics

**4.** Time to install the thin data cable. If a SATA cable didn't come with your new drive, spend a few dollars on one at an electronics store.

Connect one end of the data cable to a SATA port on the PC's motherboard. The other end of the cable fits into the data connector on the back of the drive. Again, take care not to break anything; some SATA ports

are fragile.

In some cases, you'll need to connect the data cable to an expansion card instead of the motherboard. Your board might not have enough SATA headers, for example, or it might have only 1.5Gbps (gigabits per second) ports, which may slow the new drive.

#### *Continued from page 5*

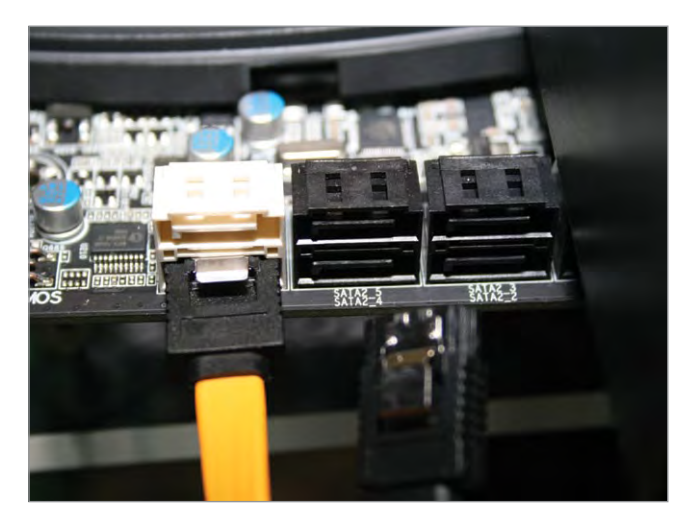

Some motherboards color-code their SATA connectors to make faster 3Gbps or 6Gbps ports easier to spot.

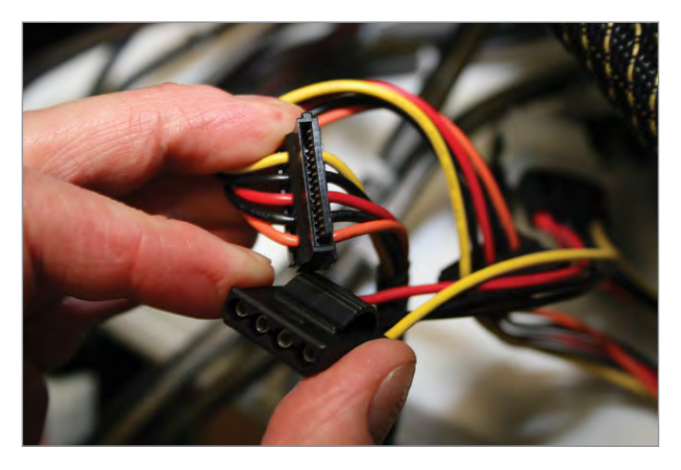

These power supply cables have SATA (top) and 4-pin Molex (bottom) connectors.

from an electronics store or an old computer component, take care not to strip the aluminum threads. Some PC screws have different thread pitches, so don't force a stubborn one if it doesn't want to turn.

**3.** Now connect a power cable to the drive from the PC's power supply unit. If your PSU doesn't have a free SATA power connector—these are flat and have an L-shaped center—use an inexpensive adapter to connect the drive to a 4-pin Molex style connector.

A word of caution: Don't break the drive's SATA ports. If you don't get the cable end started straight, forcing the connection may snap off the Lshaped part of the connector.

Also, some new drives come with a SATA card that lets you use all of their capacity and features (see the "3TB & Advanced Format Drives" sidebar). Follow the manufacturer's instructions to install the card and its drivers.

**5.** Next, plug in the PC's power cord and then turn on the system. If the system boots into Windows, skip ahead to the next step.

If the PC gives you an error message that there's no system disk or boot device detected, however, don't panic. You haven't hosed your computer. You simply need to go into the BIOS (Basic Input/Output System) settings to move your new hard

drive below your old one in the boot drive priority list.

To do this, restart the computer and watch the screen for a brief prompt such as "Press DEL for Setup." You'll only have a few seconds to tap DE-LETE, F2, F1, or some other key, so reboot and try again if necessary.

In Setup, which lets you tweak BIOS settings, press the keys indicated on the screen to move through the menus. On our test system, for instance, we found the boot drive priority list under Advanced BIOS Features and Boot Sequence.

Use the keyboard to adjust the list, which tells the BIOS the order in which it should look for a bootable OS on each drive. We recommend putting the CD/DVD drive first in case you need to use a bootable utility disc, followed by the old hard drive with Windows on it. Save your changes and exit (F10 is the traditional button to press here).

**6.** We strongly recommend using Seagate's SeaTools (bit.ly/do8he) or

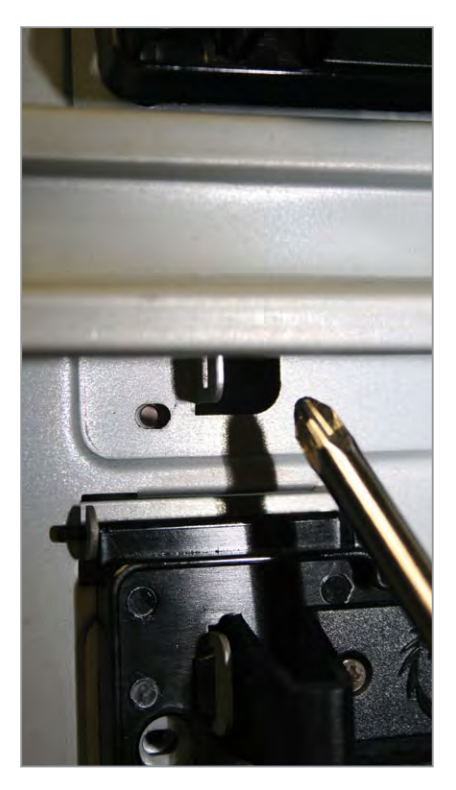

We had to insert our screwdriver into holes such as this to secure our new drive in its bay.

#### Computers & Electronics

another hard drive diagnostic utility to test your drive before you commit data to it. Sure, it can take several hours to fully scan a drive, but it's infinitely preferable to detect any flaws in the drive's operation now rather than later when it loses some of your data.

There's a version of SeaTools you can run in Windows, but if you have trouble with it, try using SeaTools for DOS. With the DOS edition, you'll need to follow the instructions to create a bootable CD. (Step 5 tells you how to adjust boot device priority settings in the BIOS if your PC doesn't want to boot from a CD.) If SeaTools uncovers any defects, return the drive for an exchange or refund.

**7.** In Windows, click Start, Control Panel, System And Security, and Create And Format Hard Disk Partitions. This will bring up Disk Management, where you can prep the new drive for use.

First, initialize the drive by rightclicking it and selecting Initialize Disk. The new drive may be labeled as Disk 1 or similar. Before you tackle the next steps, however, be certain to double-check that you're clicking the

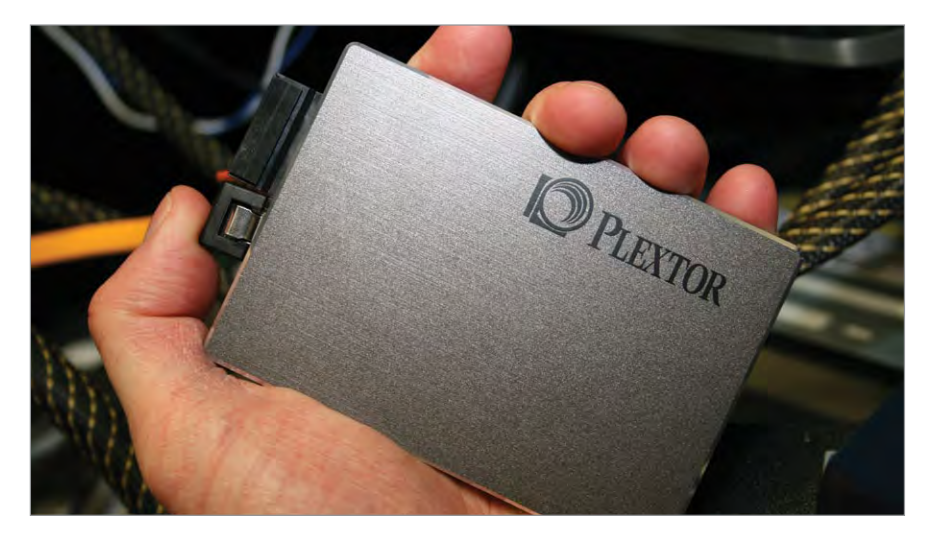

Like notebook hard drives, 2.5-inch SSDs such as this Plextor have different mounting hole patterns than 3.5-inch drives. Since SSDs started to gain popularity, however, some newer cases started to include mounting holes for the smaller drives.

blank new drive and not your old one that's filled with data.

Next, you'll partition the drive, meaning to create one or more sections of storage on it, each with its own drive letter. Right-click the new drive and choose New Simple Volume.

You can click through the wizard that appears at its default settings if you simply want a single, large partition

on the new drive. However, feel free to change the partition's drive letter and label, which can help you decide where to put files later on. You can also create multiple partitions if you like.

Once you click Finish, the wizard will partition and format the drive. Your new drive should now be ready for use.

BY MARTY SEMS

## **3TB & Advanced Format Drives**

**N** owadays, there's a new wrinkle in the hard drive fabric.<br>
Some advancements have made it possible for drives from Western Digital (www.wdc.com) and others to be bigger, faster, more reliable, and more efficient with their storage space. Such drives, called Advanced Format models, use sectors (units of data storage) that are eight times larger (4KB) than legacy drives (512 bytes). Among other things, 4KB sectors maintain a much healthier ratio of actual data to administrative bytes such as ECC (Error-Correcting Code).

A somewhat related development, a shift to using GPT (GUID partition table) for large drive sector addressing instead of the traditional MBR (master boot record), breaks a 2.19TB barrier in capacity so that today's drives with 3TB capacities can exist. Note that although the resulting capacity gains wouldn't really be feasible with the old 512-byte sectors, some Advanced Format drives are currently sold in smaller capacities such as 1TB and 2TB, too.

Owing to this new technology, most Advanced Format drives require you to install an expansion card and/or software in your computer to unlock their full benefits. (There may be more benefits to come in future drives and OSes, however.) For instance, a SATA card bundled with an AF drive may make the drive bootable so you can install an OS on it. Meanwhile, running the manufacturer's utility after installation of the drive may speed up future reads and writes by aligning data traffic commands with an AF drive's different sector layout. Such software may also allow your PC to access a big, new drive's full capacity.

Win7 supports Advanced Format drives better than earlier versions of Windows. Likewise, some motherboard manufacturers have made certain boards more compatible with the new drive technologies by using UEFI (Unified Extensible Firmware Interface) instead of a BIOS, or at least incorporating elements of the former into the latter. UEFI may gradually replace the BIOS as the prime interface between motherboards and OSes.

## **Door Prizes**

Congratulations to all the members who won door prizes at the Main Meeting!

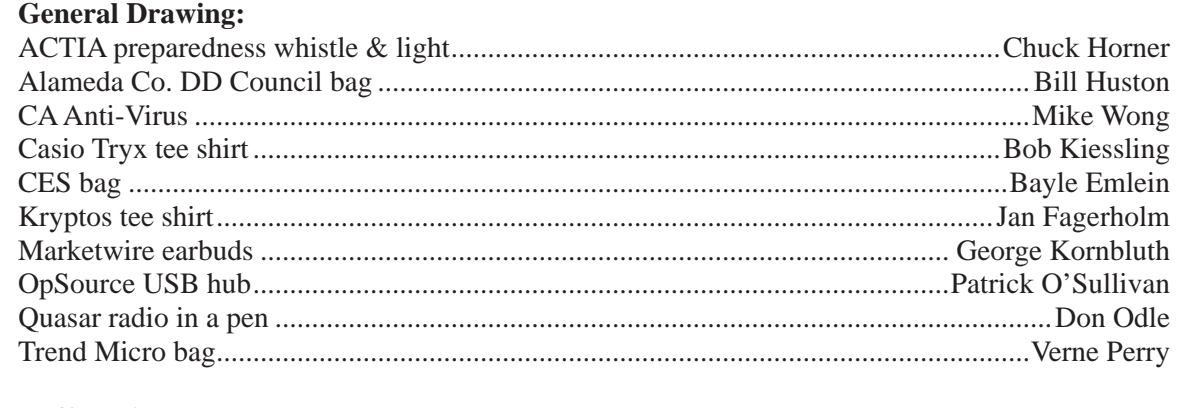

#### **Raffle Prize:**

 $\overline{\phantom{a}}$ 

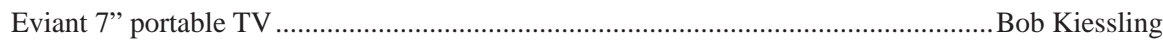

## **Clubhouse Information**

Due to the change in the Hayward Adult School (HAS) Custodian hours, the Clubhouse will remain open from 4:00 PM to 7:00 PM on **Wednesday Evenings**.

On **Saturdays** the Clubhouse will now open at 8:30 AM and close at 1:00 PM. When Hayward Adult School has a three-day weekend, the Clubhouse will be **closed**.

The monthly **"Cook Outs"** will be held on the first open Saturday of each month.

**Clubhouse Phone Number is 510-537-4138.** Anyone who needs to contact the Clubhouse may do so during the above listed hours when someone is there to take the call.

Check this section of the Newsletter for any future changes or information regarding the Clubhouse, or check PCC's Web site at www.pcc.org.

## **Membership Dues**

As of January 1, 2007, the following changes went into effect:

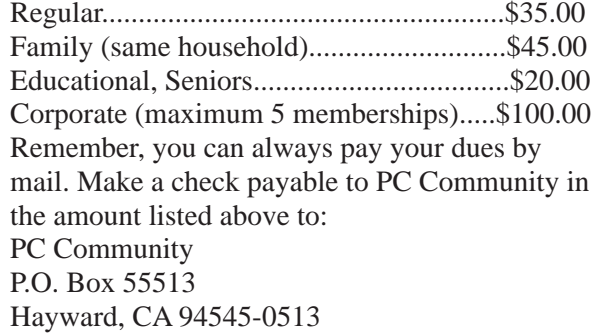

## **Door Prize Donations**

**O'Reilly Media** generously donates the books that are our door prizes. Go to www.oreilly.com and pick books you'd like to see on our door prize table. You might win one you choose. E-mail the names and ISBN of the books you want me to request from O'Reilly.

> Elsie Smith lcms@pacbell.net

## **Hey You! Join PCC!**

If you're reading this newsletter because it was passed on to you by a friend, you're getting an idea of what a great group this is. Why not join PCC and get more from your computer? Apply at www.pcc. org or contact: Jan Fagerholm

pcc4me@gmail.com 510-213-8421

## **Dues Expiring This Month!**

The following members dues expire this month:

**Anita Marie Donato Jerome Kaidor Paul Rogers Eric Roudabush Joy Somerville**

## **Special Interest Group Meetings**

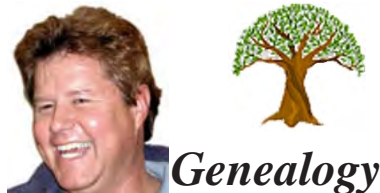

*Carl Webb - (510) 351-3335 cwebb531@aol.com Third Tuesday of the month:6:30pm*

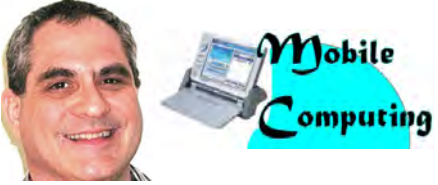

*Dan Dolgin - (510) 895-8845 http://www.pcc.org/mobile 3rd Monday of the month:7:30pm dandolgin7@comcast.net*

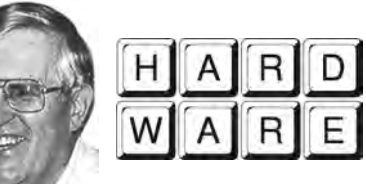

*Del Parton - (510) 276-4292 delpa@pacbell.net Saturday after Main Meeting:8pm*

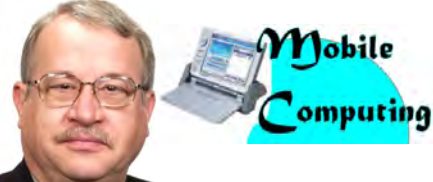

*Chuck Horner - (510) 589-9677 http://www.pcc.org/mobile 3rd Monday of the month:7:30pm churck@comcast.net*

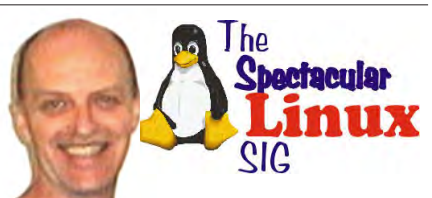

*Jan Fagerholm - (510) 213-8421 pcc4me@gmail.com Last Saturday of the Month:2pm*

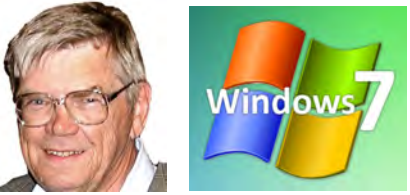

*Bud Gallagher - (510) 269-3623 budgall@comcast.net 2nd Saturday of the month:1pm*

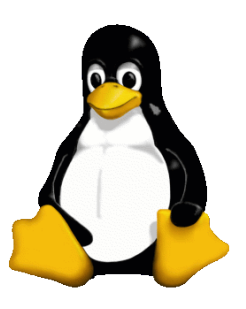

## **The Penguin Partition Linux for Human Beings**

*by Jan Fagerholm, PCC Penguinista*

By the time you read this, the new Ubuntu 11.04 will be here! And some of us penguinistas are excited.

Some of us penguinistas have already been excited because we've been running the beta release of 11.04 for several weeks.

While I usually skip the beta releases, in the case of Ubuntu 11.04 I was anxious to get hands-on with the new Unity interface.

Unity has been a component of Ubuntu's Netbook Edition since last year, but moving it on to the Desktop Edition seemed like a big change.

What's going on is that Ubuntu is expanding Unity's capabilities beyond a simple application launcher and folding in hooks to QT4 and GTK at the same time. For those of you that don't poke your noses into developer sites, here's what's going on.

Historically, Linux desktops have been divided among several choices, depending on how much GUI you want on your computer. The most popular choices are between the K Desktop Environment (KDE) and GNU Object Model Environment (GNOME). They use different software toolkits to make the visual components of their respective desktop environments, GTK+ for GNOME and QT4 for KDE.

Bearing in mind that both of these widget toolkits run on top of Xwindows and the Linux kernel, they aren't

as different as the names might imply. They both have to connect to the same system underneath. Ubuntu has boldly attempted to integrate both interfaces

into Unity (hence the name) so that KDE applications and GNOME applications look the same and act the same, presenting a similar user experience regardless of who made it.

How's that working? It's hard to tell. That is to say, it's harder to tell the difference between KDE apps and GNOME apps under Unity. Sure, if I look hard enough I can see some differences in the way they work, but the visual differences are melding together.

Ubuntu has always offered several GUI interfaces to suit peoples' preferences, but it is a bold move to try to integrate the two interfaces that command 70 percent of Linux desktops.

How is it working? Stay tuned to find out.

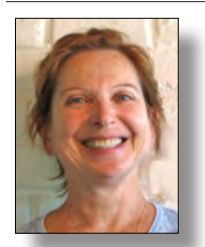

## **PCC Main and Executive Meeting Highlights**

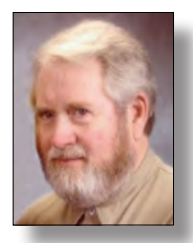

*Treasurer — Tom Smith smith-tf@pacbell.net*

*Secretary — Bayle Emlein pcc@ix.netcom.com*

#### **Main Meeting Highlights**

#### **April 1, 2011**

Calvary Baptist Church 28924 Ruus Road, Hayward California

The meeting was called to order at 7:40 pm by President Chuck Horner. He introduced reporter Simon Wong in attendance at our invitation, with plan to write article about PCC in TriCity Voice newspaper.

Chuck then presented the raffle prize, a 7" portable TV with a remote control. Harold Smith at the ticket table has 3" x 5" cards to write questions to address to the experts at the end of the meeting. He also has tickets for the door prizes as well as for the raffle prize.

Member Michael Wong introduced his guest, Josie Solis.

The Clubhouse will be closed Wednesday March 30 through April 2 for Spring Break in Hayward. Clubhouse hours are Saturdays 8:30-1 and Wednesdays 4 to 7 pm. The phone number is 510 537-4138.

PCC needs people to help out with programs and with publicity. If you want to know more, talk to Jan, Chuck, or Bayle. We need to diversify the fun of helping organize presentations and getting the word out around town.

Sally Holt distributed a survey to see what kinds of things people would be interested in having for a future raffle prize.

Diane asked the attendees to look at the entries in the Southwest Computer Conference photo contest and vote for their favorite in each category.

#### **SIG Announcements:**

The Mobile SIG hasn't been having presentations or good attendance lately, so it is going on vacation.

The Windows 7 SIG will meet at Bud Gallagher's house on the 9th at 1 p.m. The topic is still undecided. Windows Home Server has been released to manufacturing. He has a flier to share with more information.

Jan Fagerholm runs the Spectacular Linux SIG looked which takes place on the last Saturday of the month. That will be the 30th of April this month. Last month they looked at the new Ubuntu beta release. The other main Linux desktop is KDE, which is more Windowslike than the Mac-looking Ubuntu interface. KDE is the likely spectacular topic of the spectacular April Linux SIG.

The Hardware SIG really a fixit SIG for both hardware and software, since most hardware problems turn out to be software problems. The SIG takes place the night after the main meeting at 8 pm at the Smiths'. If you've got a computer problem, bring it in and it will likely get fixed. More importantly, you'll learn about fixing it yourself.

#### **Presentation :**

Office Suite Alternatives.

Member Jan Fagerholm presented several alternatives to Microsoft Office. LibreOffice has been issued as an update to OpenOffice.

Jan reviewed the history of office suites and the development of consistent interfaces and Microsoft's linking the programs through OLE.

Single-sourcing has become a problem for government and businesses. The current issue is not the word processing application per se but formatting and interchangeability. XML coding, current for the past several years, provides a common standard. Microsoft, especially with Office 2010, tries to distinguish itself with special features. LibreOffice is working very hard at opening from any source. WordPerfect, with the unique View Codes feature, allows editing and repairing documents possible as in no other application.

Where is Portable Document Format (PDF) in all this? As a universal document viewer, it's probably here to stay.

Spreadsheets, which hark back to VisiCalc, are generally more interchangeable than other applications in office suites. The Open Document Foundation is working on a common interface for all parts of an office suite–even a single application. While documents are becoming more interchangeable, each developer is trying to distinguish itself with features it hopes will attract customers.

*Continued on page 11*

#### **Main Meeting Highlights**

*Continued from page 10*

After the break, winners of the door prizes were selected. Congratulations to each of them.

#### **Tip from Chuck:**

To keep Excel from hyperlinking when you enter a website or email address in a cell, click Undo. It will leave the text but remove the linking. Right Clicking and selecting Undo Link will accomplish the same thing.

#### **Digital Art contest winners in 4 categories:**

People: Bud Gallagher Animals: Sally Holt Landscape Nature: Diane George Digital Art: Diane George

Thanks to George Kornbluth for taking care of refreshments and Pat O'Sullivan for bringing bagels.

The meeting was adjourned at 10:15 pm.

The next meeting will take place at the same location on May 6, 2011.

Respectfully submitted, Bayle Emlein, Secretary

#### **Executive Committee Meeting Highlights**

#### **April 16, 2011**

The meeting was called to order at 2:25 pm by President Chuck Horner.

Members present: Bayle Emlein, Jan Fagerholm, Sally Holt, Chuck Horner. Absent: Diane George, Sid Jordan, Elsie Smith, Tom Smith.

The minutes of the March meeting were approved.

**Old Business:** The Southwest Computer Conference is coming up in June 3-5 in San Diego.

Jan is still working on the new membership form.

**President's Report** - Chuck Horner: Things are moving along with no outstanding events.

**Executive Vice President** - Sally Holt: Sally reported on the results of the survey of door prizes desired by attendees at the last Main Meeting: First choice: 1 TB external HD; Second Choice: 500 GB external HD or 32 GB USB; 3rd choice: 7" TV or 8" DVD player.

**Treasurer** - Tom Smith: As of April 16, 2011:

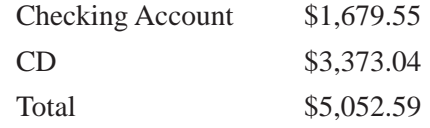

**Secretary** - Bayle Emlein: Bayle will miss June Main meeting.

**VP Clubhouse** - Sid Jordan: No report.

**VP Marketing** – Position open:

**VP Membership** - Jan Fagerholm: Member count as of February 19, 2011.

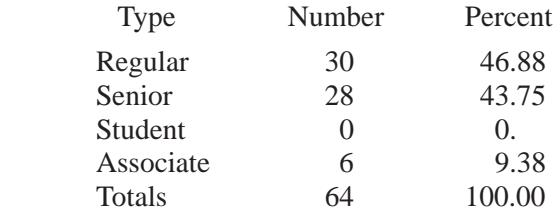

Chuck will prepare an email sign-in sheet, to update email addresses at the Main Meeting.

**VP Newsletter** - Elsie Smith:

April 23, 2011, Saturday midnight, May Newsletter submission deadline

May 21, 2011, Saturday midnight, June Newsletter submission deadline

June 18, 2011, Saturday midnight, July Newsletter submission deadline

Sally wondered about putting PCC contact information as a tear-off in the newsletter to help promote communication.

#### **Programs** -

May: Clubhouse?

June: Linux?

**VP Special Projects** - Bayle Emlein: Nothing special to report.

**Webmaster** - Diane George:

**Calendar:** See the website for the latest updates and changes in SIG meetings.

Diane is planning to update the website and will try to do it in a way that doesn't conflict with the Main Meeting.

Remember to check the website for the Clubhouse hours and before going to the Clubhouse on a Saturday.

**New Business:** Chuck will check with the Tri-City Voice to see if Simon Wong's article based on the April Main Meeting has printed yet.

**Fund Raiser:** 1 TB external Seagate 7200 rpm hard drive.

Date and Time of Next Meeting: Saturday, May 21, 2011 at 2:00 pm, 28924 Ruus Road, Hayward.

The meeting was adjourned at 3:15 pm.

Respectfully submitted,

Bayle Emlein, Secretary

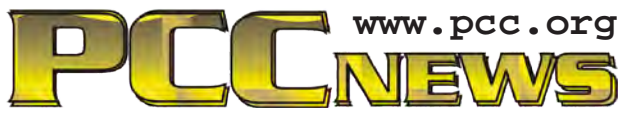

*PC Community P.O. Box 55513 Hayward, CA 94545-0513*

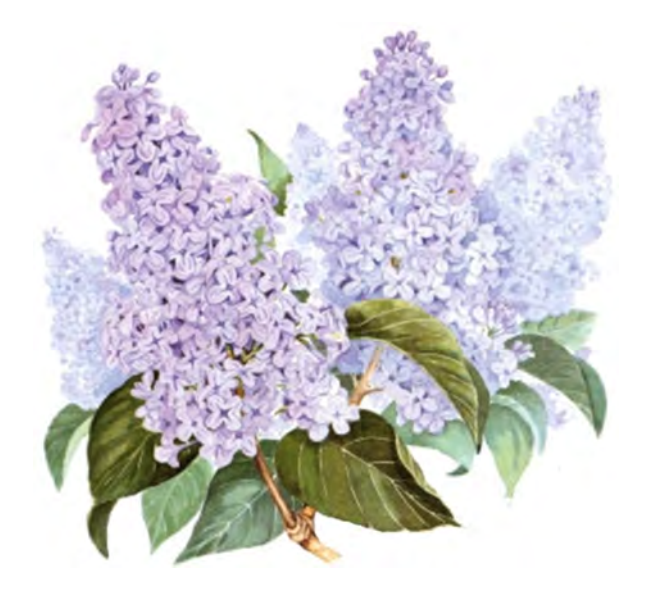

# **May 2011**

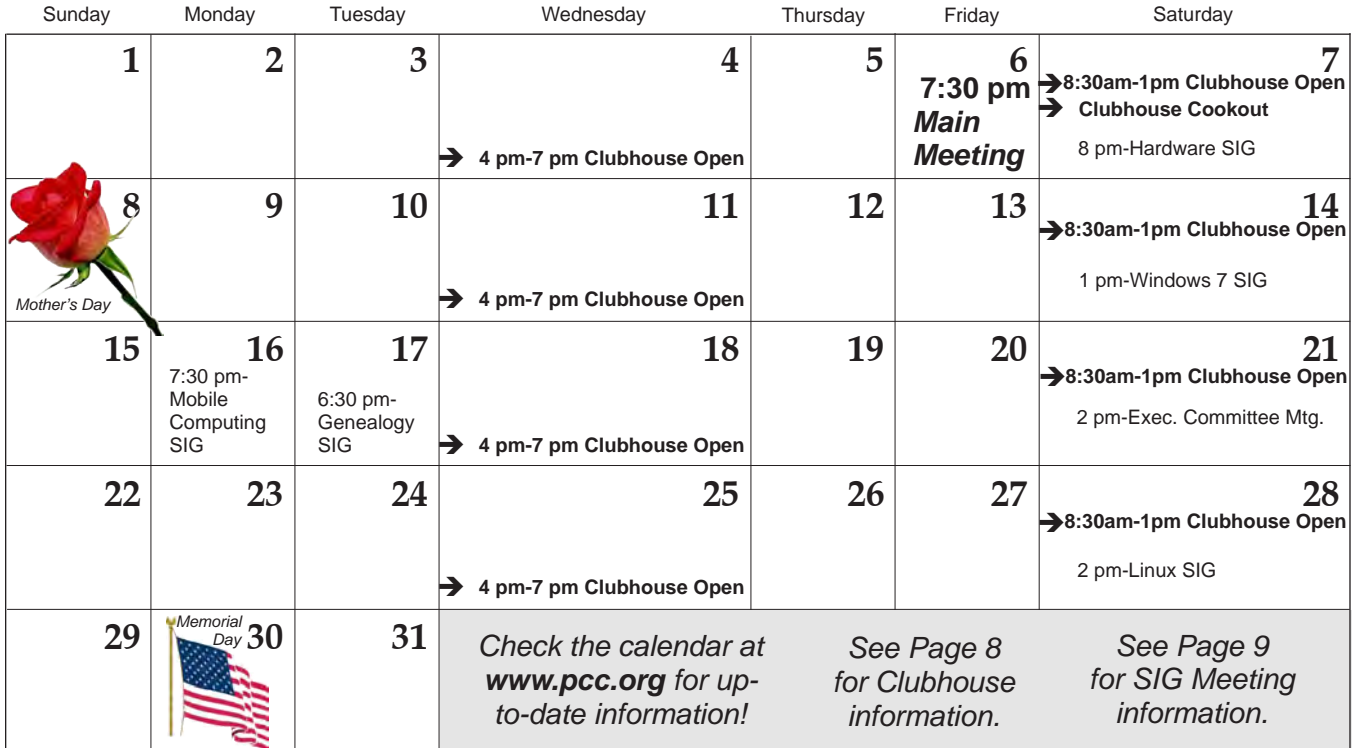

*12 PC Community News May 2011* The **June 2011 Main Meeting** will be at 28924 Ruus Road, Hayward CA, on **June 3, 2011** at 7:30 P.M.